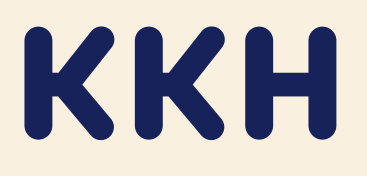

# **Herzrhythmus mit der App messen**

So nutzen Sie "Preventicus Heartbeats"

#### **1 App installieren**

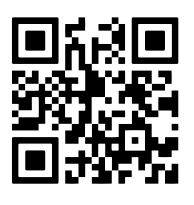

Laden Sie die App "Preventicus **Heartbeats"** aus dem AppStore (iPhone) oder über Google Play (Android) herunter. Oder Sie scannen den QR-Code.

### **2 In Datenverarbeitung einwilligen**

Öffnen Sie die App und klicken Sie auf "Neu hier". Ihre persönlichen Daten werden verschlüsselt und getrennt von Ihren Messergebnissen gespeichert. Preventicus hat darauf keinen Zugriff. Bitte erteilen Sie die Einwilligung zur Datenverarbeitung und zu den Nutzungsbedingungen.

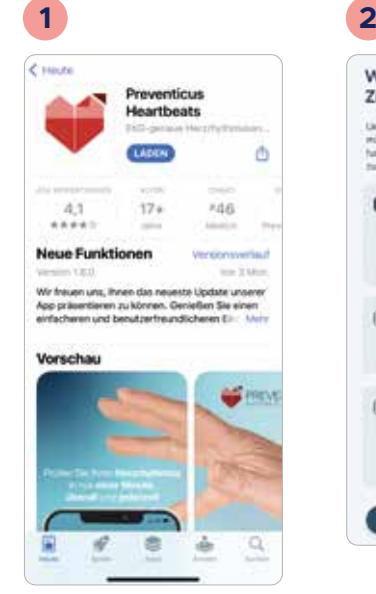

# Wir benötigen Ihre Zustimmung йú

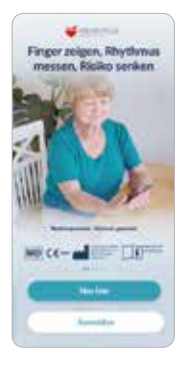

# **3 Registrierung abschließen**

- Klicken Sie auf **"Weiter mit Zugangscode"** und geben Sie diesen einmalig ein. Den Zugangscode finden Sie im Anschreiben zu dieser Anleitung.
- Registrieren Sie sich mit Ihrer persönlichen E-Mail-Adresse und einem selbst gewählten Passwort. Sie erhalten anschließend eine E-Mail, um Ihre Registrierung zu bestätigen.
- Nachdem Sie Ihr Nutzerkonto angelegt haben, werden Ihnen einige persönliche Fragen gestellt. Abschließend bestätigen Sie Ihre Teilnahme per Klick. Sie können die Vollversion nun für ein Jahr nutzen und danach selbstständig kostenlos verlängern.

# **3**

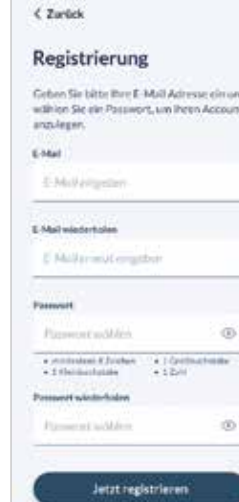

#### aben für die Teilnahm der Schlaganfall-Visco

Fast geschafft! Nur noch ein paar Formalitäten zum Abschluss

**March Market** 

bertätigen Sie zucht

- 
- 

# **4 Herzrhythmus richtig messen**

- Sobald Ihre Teilnahme abgeschlossen ist, können Sie Ihren Herzrhythmus messen. Wie genau Sie bei der Messung vorgehen, wird in der App erklärt. Das Messergebnis erhalten Sie direkt im Anschluss.
- Wichtig ist, dass Sie während der einminütigen Messung stillhalten, nicht sprechen oder anderweitig aktiv oder abgelenkt sind, beispielsweise durch Fernsehen.

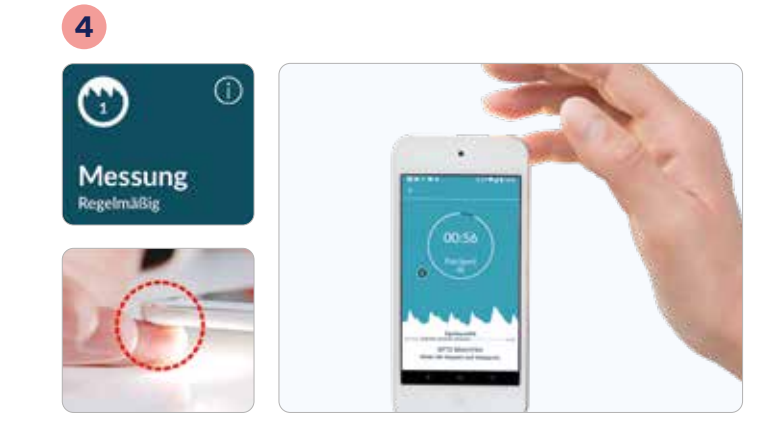

#### **Wie oft messe ich meinen Herzrhythmus?**

Führen Sie die Messung in den **ersten zwei Wochen zweimal täglich** durch. Am besten zu unterschiedlichen Tageszeiten sowie bei gefühltem Herzstolpern, Herzrasen oder ungewöhnlichem Herzklopfen. Danach ist es ausreichend, **zweimal pro Woche** zu messen.

#### **5 Mögliche Messergebnisse**

- **• Grüner Kreis:** Dieses Ergebnis bedeutet, dass Ihr Herzrhythmus regelmäßig und Ihr Puls normal ist. Es wurden keine Auffälligkeiten festgestellt. Die App empfiehlt, regelmäßig weiter zu messen.
- **• Grauer Kreis:** Ein graues Ergebnis weist auf Auffälligkeiten hin. Es erfolgt automatisch eine technische und ärztliche Überprüfung durch medizinisches Fachpersonal der Herzklinik Ulm.

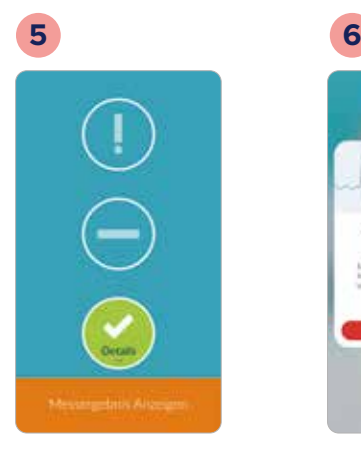

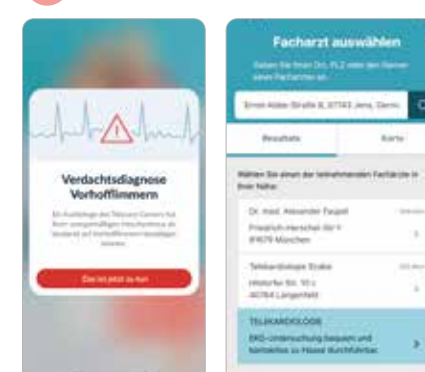

#### **6 So geht es nach einem Verdacht weiter**

Wenn das auffällige Messergebnis ärztlich bestätigt wurde, werden Sie in der App informiert. Um den Verdacht auf Vorhofflimmern abzuklären, können Sie in der App eine teilnehmende kardiologische Praxis in Ihrer Nähe auswählen. Dort generieren Sie einen Code. Anschließend vereinbaren Sie mit der ausgewählten Praxis einen Termin. Bitte informieren Sie das Praxispersonal darüber, dass Sie "Preventicus Heartbeats" nutzen, und nennen den zuvor generierten Code aus der App. Die Messergebnisse werden dann verschlüsselt an diese Praxis übertragen.

**Gut zu wissen:** Sogenannte telekardiologische Praxen bieten eine rein telefonische Behandlung und Beratung an. Dies ist ebenfalls über die App wählbar.

# **7 Die weitere Behandlung**

**Sie bekommen innerhalb von vierzehn Tagen einen Termin** in der Praxis, die Sie über die App ausgewählt haben. Zur weiteren Abklärung wird in der Regel über vierzehn Tage ein EKG aufgezeichnet. Das EKG erhalten Sie entweder vor Ort in der Praxis oder es wird Ihnen nach Hause geschickt. In diesem Fall wird Sie Ihre telekardiologische Praxis telefonisch bei der korrekten Messung unterstützen. Nach der Diagnostik erhalten Sie einen Befundbericht und eine Therapieempfehlung. Die weitere Behandlung erfolgt durch Ihre haus- oder fachärztliche Praxis.

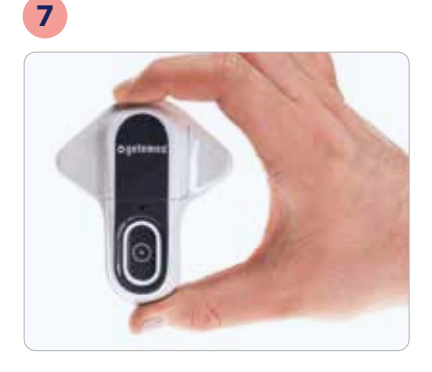

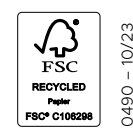